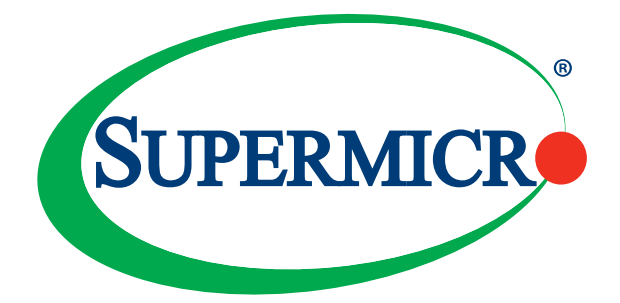

## AOC-MHFI-i1C

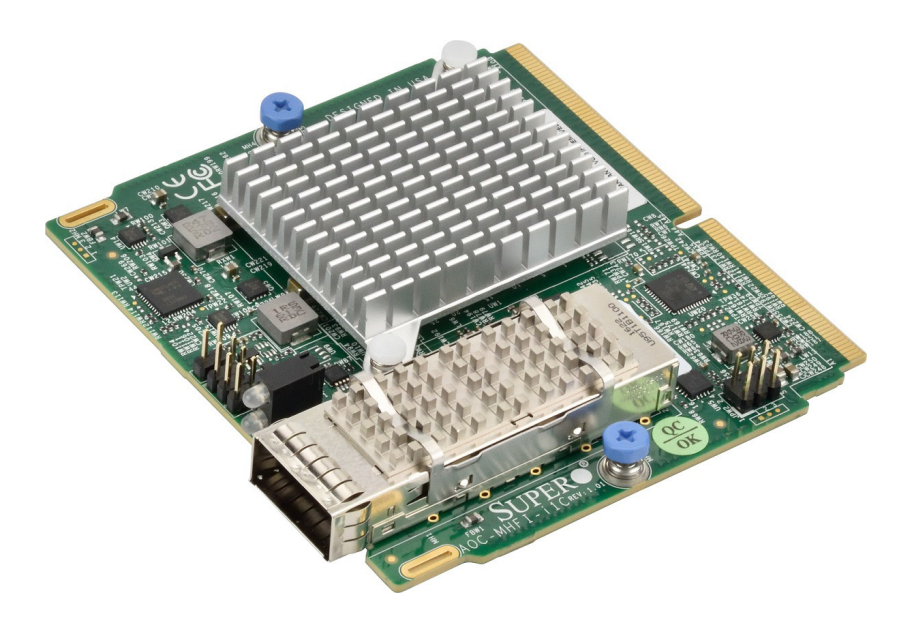

## User's Guide

Revision 1.0

The information in this User's Guide has been carefully reviewed and is believed to be accurate. The vendor assumes no responsibility for any inaccuracies that may be contained in this document, and makes no commitment to update or to keep current the information in this user's guide, or to notify any person or organization of the updates. **Please Note: For the most up-to-date version of this user's guide, please see our Website at www.supermicro.com.**

Super Micro Computer, Inc. ("Supermicro") reserves the right to make changes to the product described in this user's guide at any time and without notice. This product, including software and documentation, is the property of Supermicro and/or its licensors, and is supplied only under a license. Any use or reproduction of this product is not allowed, except as expressly permitted by the terms of said license.

IN NO EVENT WILL SUPER MICRO COMPUTER, INC. BE LIABLE FOR DIRECT, INDIRECT SPECIAL, INCIDENTAL, SPECULATIVE OR CONSEQUENTIAL DAMAGES ARISING FROM THE USE OR INABILITY TO USE THIS PRODUCT OR DOCUMENTATION, EVEN IF ADVISED OF THE POSSIBILITY OF SUCH DAMAGES. IN PARTICULAR, SUPER MICRO COMPUTER, INC. SHALL NOT HAVE LIABILITY FOR ANY HARDWARE, SOFTWARE, OR DATA STORED OR USED WITH THE PRODUCT, INCLUDING THE COSTS OF REPAIRING, REPLACING, INTEGRATING, INSTALLING OR RECOVERING SUCH HARDWARE, SOFTWARE, OR DATA.

Any disputes arising between the manufacturer and the customer shall be governed by the laws of Santa Clara County in the State of California, USA. The State of California, County of Santa Clara shall be the exclusive venue for the resolution of any such disputes. Supermicro's total liability for all claims will not exceed the price paid for the hardware product.

FCC Statement: This equipment has been tested and found to comply with the limits for a Class A digital device pursuant to Part 15 of the FCC Rules. These limits are designed to provide reasonable protection against harmful interference when the equipment is operated in a commercial environment. This equipment generates, uses, and can radiate radio frequency energy and, if not installed and used in accordance with the manufacturer's instruction manual, may cause harmful interference with radio communications. Operation of this equipment in a residential area is likely to cause harmful interference, in which case you will be required to correct the interference at your own expense.

California Best Management Practices Regulations for Perchlorate Materials: This Perchlorate warning applies only to products containing CR (Manganese Dioxide) Lithium coin cells. "Perchlorate Material-special handling may apply. See www.dtsc.ca.gov/hazardouswaste/perchlorate".

> WARNING: This product can expose you to chemicals including lead, known to the State of California to cause cancer and birth defects or other reproductive harm. For more information, go to www.P65Warnings.ca.gov.

User's Guide Revision 1.0 Release Date: Sep 10, 2018

**!**

Unless you request and receive written permission from Super Micro Computer, Inc., you may not copy any part of this document.

Information in this document is subject to change without notice. Other products and companies referred to herein are trademarks or registered trademarks of their respective companies or mark holders.

Copyright © 2018 by Super Micro Computer, Inc. All rights reserved.

**Printed in the United States of America**

## **Preface**

#### <span id="page-2-0"></span>**About this User's Guide**

This user's guide is written for system integrators, IT technicians, and knowledgeable end users. It provides information for the installation and use of the AOC-MHFI-i1C add-on card.

#### **About this Add-on Card**

High Performance Computing (HPC) solutions require the highest level of performance, scalability, and availability to accommodate complex application workloads. Designed specifically for HPC, the AOC-MHFI-i1C uses an advanced "on-load" design that automatically scales fabric performance with higher core counts, making these adapters ideal for skyrocketing workloads. Also known as the Omni-Path Host Fabric Interface (HF), this add-on card is available in SIOM form factor and operates at 100Gbps throughput. The AOC-MHFI-i1C is the most compact and powerful networking adapter in the market today.

#### **An Important Note to the User**

All images and layouts shown in this user's guide are based upon the latest PCB revision available at the time of publishing. The card you have received may or may not look exactly the same as the graphics shown in this user's guide.

#### **Returning Merchandise for Service**

A receipt or copy of your invoice marked with the date of purchase is required before any warranty service will be rendered. You can obtain service by calling your vendor for a Returned Merchandise Authorization (RMA) number. When returning the motherboard to the manufacturer, the RMA number should be prominently displayed on the outside of the shipping carton, and the shipping package is mailed prepaid or hand-carried. Shipping and handling charges will be applied for all orders that must be mailed when service is complete. For faster service, you can also request a RMA authorization online http://www.supermicro.com/RmaForm/.

This warranty only covers normal consumer use and does not cover damages incurred in shipping or from failure due to the alternation, misuse, abuse or improper maintenance of products.

During the warranty period, contact your distributor first for any product problems.

#### **Conventions Used in the User's Guide**

Pay special attention to the following symbols for proper system installation and for safety instructions to prevent damage to the system or injury to yourself:

**Note:** Additional information given for proper system setup.

#### **Naming Convention for Standard Network Adapters**

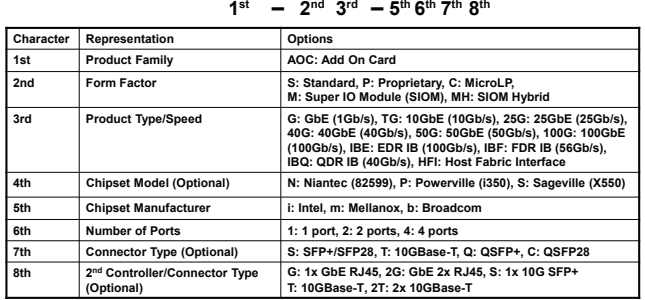

# **A O C – MH IBF – m Q 2 2 G**

#### **Networking Adapter List**

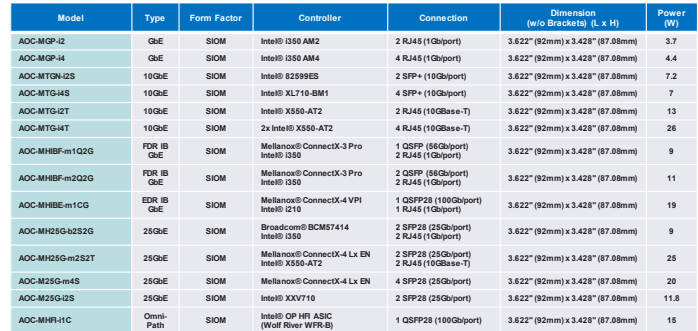

**Note:** The table above is continued on the next page.

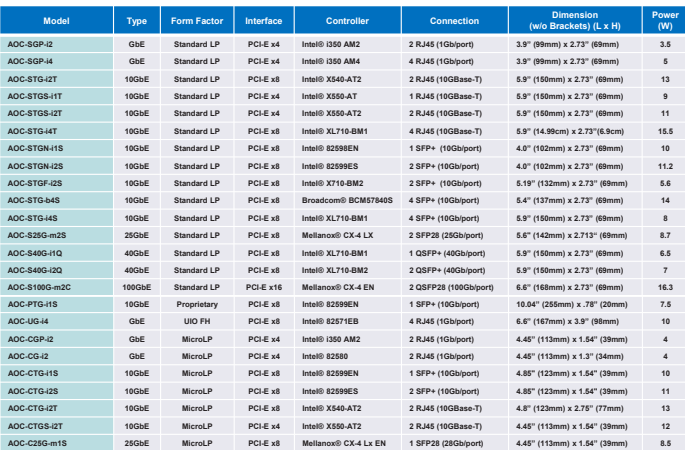

## **Contacting Supermicro**

#### **Headquarters**

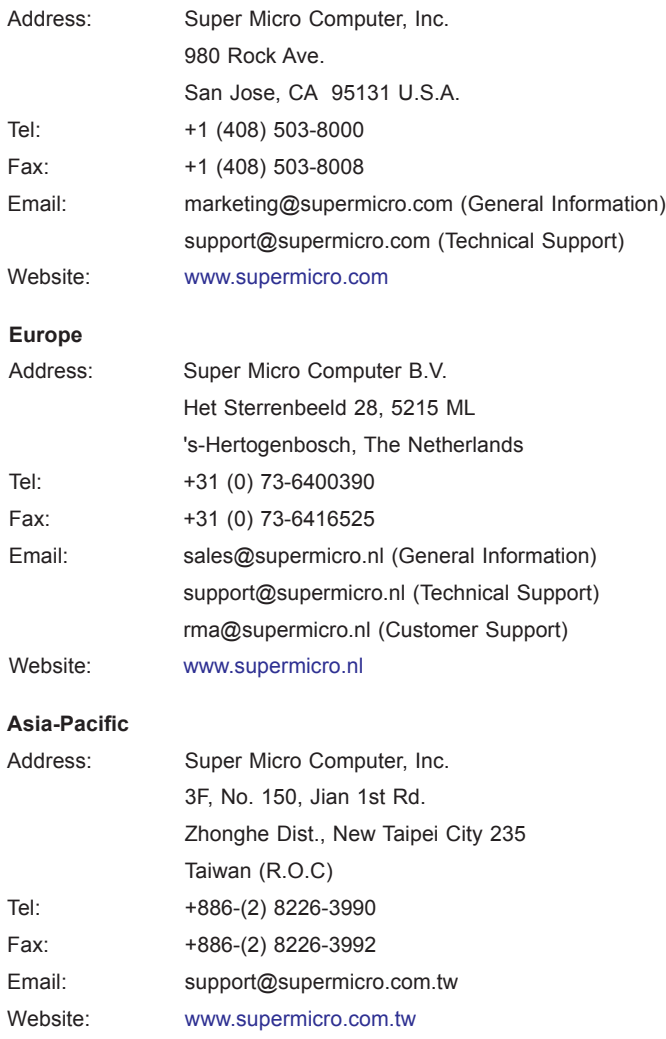

## **Table of Contents**

#### Preface

#### **Chapter 1 Overview**

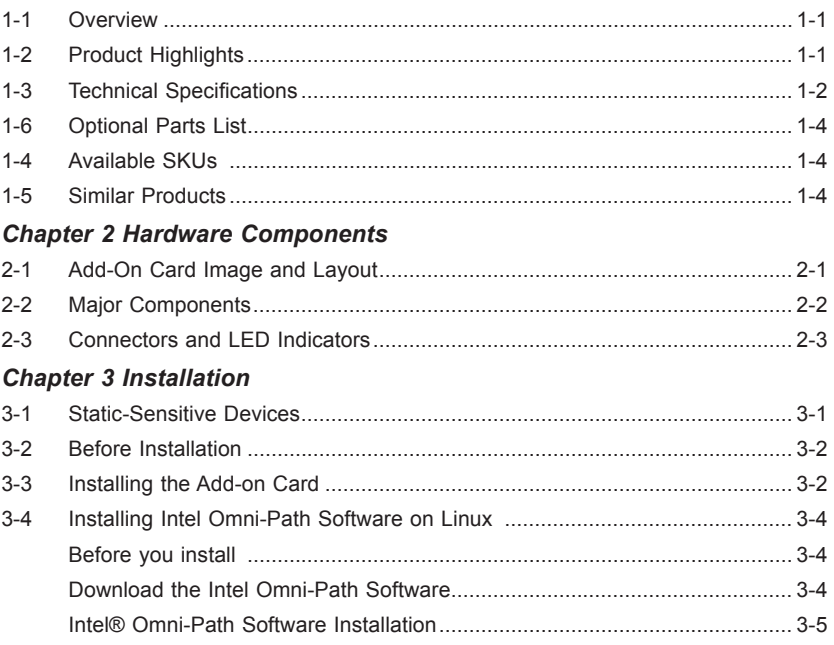

## **Chapter 1**

## **Overview**

### <span id="page-7-0"></span>**1-1 Overview**

Congratulations on purchasing your add-on card from an acknowledged leader in the industry. Supermicro products are designed with the utmost attention to detail to provide you with the highest standards in quality and performance. For product support and updates, please refer to our website at http://www.supermicro.com/ products/nfo/networking.cfm#adapter.

### **1-2 Product Highlights**

- Omni-Path Host Fabric Interface (HFI)
- Super I/O Module (SIOM) Form Factor
- 100 Gbps link speed
- Single QSFP28 connector
- End-to-end fabric optimization
- Scalable, low latency MPI (less than 1us end-to-end)
- High MPI message rates (160mmps)
- Efficient storage communication with new 8K and 10K MTUs
- Congestion control and QoS (with deterministic latency)
- Low power consumption
- Scalable to tens-of-thousands of nodes
- Open Fabrics Alliance (OFA) software
- MSI-X interrupt handling for high performance on multi-core hosts

### <span id="page-8-0"></span>**1-3 Technical Specifications**

#### **General**

- Super I/O Module (SIOM) Form Factor
- PCI-E 3.0 x16 bus interface
- End point device type

#### **Advanced Interrupts**

- MSI-X
- INTx

#### **ASIC**

• Single Intel® OP HFI ASIC

#### **Max Data Rate**

• 100 Gbps

#### **Virtual Lanes**

• Configurable from one to eight VLs plus one management VL

#### **MTUt**

• Configurable MTU size of 2 KB, 4 KB, 8 KB, or 10KB

#### **Interfaces**

• Supports QSFP28 Quad Small Form Factor pluggable passive copper cables, optical transceivers, and active optical cables

#### **Port**

• One Intel® OP 4X host fabric interface QSFP28

#### **Software Operating Systems**

- Red Hat enterprise Linux
- SUSE enterprise Linux server
- CentOS
- Scientific Linux

#### **Power Consumption**

- Copper: Typical 7.4W, Maximum 11.7W
- Optical: Typical 10.6W, Maximum 14.9W (Class 4 Optics)

#### **Operating Conditions**

- Operating temperature: 0°C to 40°C (32°F to 104°F)
- Storage temperature: -40°C to 70°C (-40°F to 158°F)
- Storage humidity: 90% non-condensing relative humidity at 35ºC

#### **Physical Dimensions**

• Card PCB dimensions: 92mm (3.62in) x 87.1mm (3.43in) (W x D)

#### **Supported Platforms**

- Supermicro® motherboards with Super I/O module slot
- Supermicro® server systems with Super I/O module slot (See SIOM compatibility matrix online)

http://www.supermicro.com/support/resources/AOC/AOC\_Compatibility\_SIOM.cfm

**Note:** This product is only sold as part of an integrated solution with Supermicro server systems.

## <span id="page-10-0"></span>**1-4 Available SKUs**

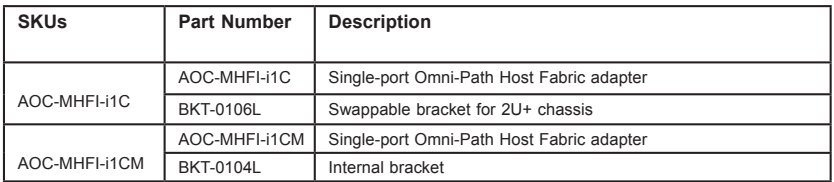

## **1-5 Similar Products**

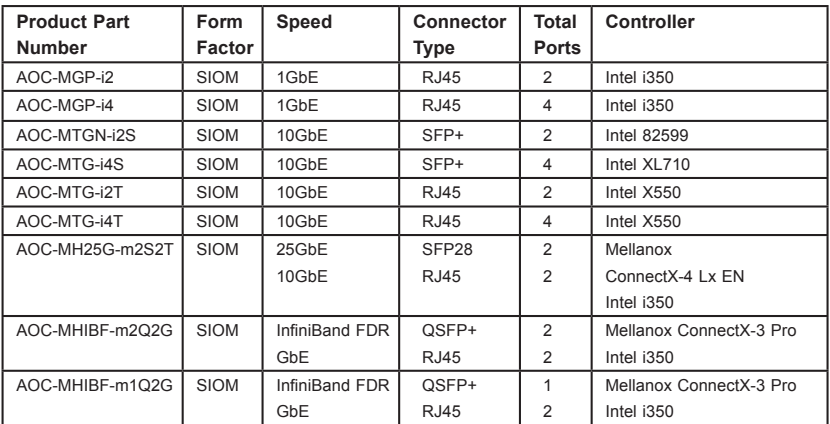

## **1-6 Optional Parts List**

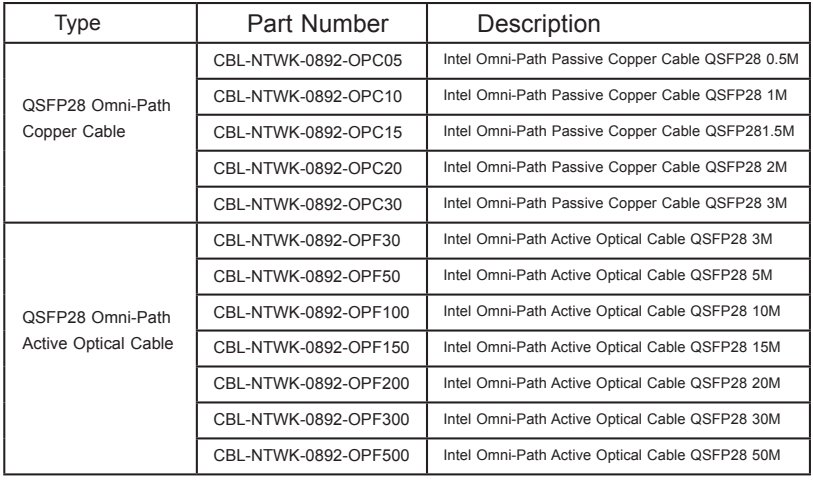

## **Chapter 2**

## **Hardware Components**

<span id="page-11-0"></span>**2-1 Add-On Card Image and Layout**

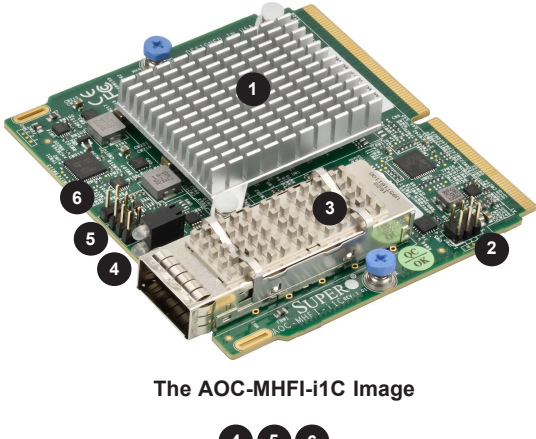

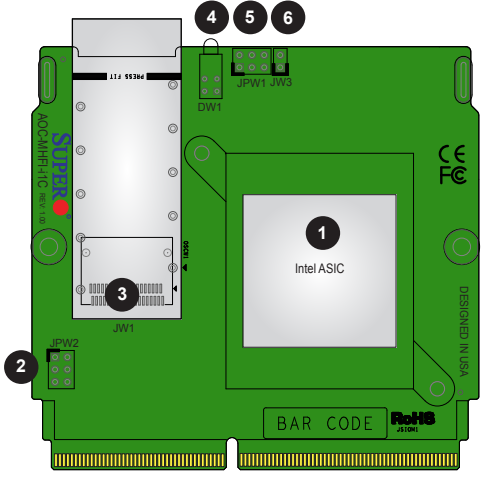

**The AOC-MHFI-i1C Layout**

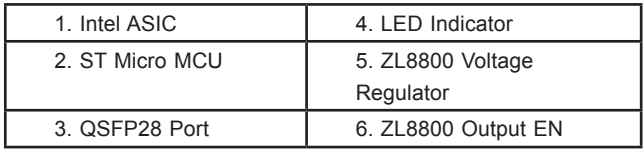

#### <span id="page-12-0"></span>**2-2 Major Components**

The following components are on the AOC-MHFI-i1C:

- 1. Intel ASIC
- 2. ST Micro MCU
- 3. QSFP28 port
- 4. LED indicator
- 5. ZL8800 voltage regulator
- 6. ZL8800 Output EN

### <span id="page-13-0"></span>**2-3 Connectors and LED Indicators**

#### **QSFP28 Port**

The AOC-MHFI-i1C has one QSFP28 port located at JW1. This port supports connection speeds of 100Gb/s. Use a QSFP28 cable.

#### **LED Indicators**

Each QSFP28 port has a corresponding LED. The AOC-MHFI-i1C has one LED indicator located at DW1. Refer to the table below for LED color and definition.

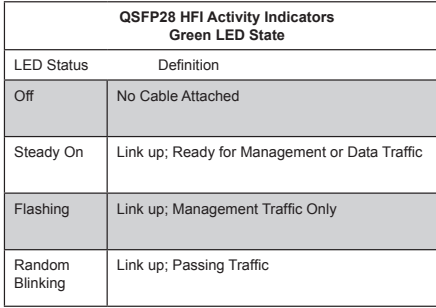

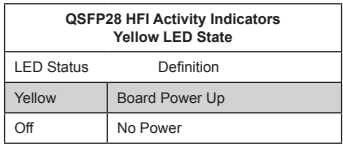

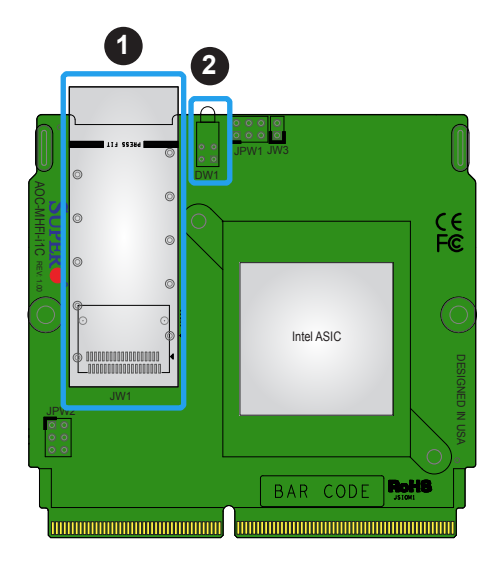

- 1.QSFP28 Connector
- 2. LED Indicator

#### **ZL8800 Voltage Regulator Programming Header**

The ZL8800 voltage regulator programming header is located at JPW1 on the AOC card. Use this header to program voltage output.

#### **ST Micro MCU Programming Header**

The ST Micro MCU programming header is located at JPW2. Use this header to program the MCU.

#### **ZL8800 Output EN Header**

The ZL8800 Output EN header is located at JW3. This header needs to be disabled (closed) during programming.

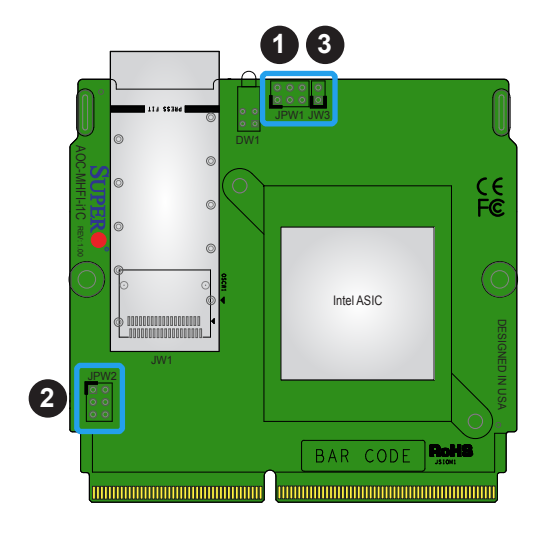

- **3** 1. ZL8800 Voltage Regulator
- 2. ST Micro MCU
- 3. ZL8800 Output EN

## **Chapter 3**

## **Installation**

## <span id="page-15-0"></span>**3-1 Static-Sensitive Devices**

Electrostatic Discharge (ESD) can damage electronic components. To avoid damaging your add-on card, it is important to handle it very carefully. The following measures are generally sufficient to protect your equipment from ESD.

#### **Precautions**

- Use a grounded wrist strap designed to prevent static discharge.
- Touch a grounded metal object before removing the add-on card from the antistatic bag.
- Handle the add-on card by its edges only; do not touch its components.
- Put the add-on card back into the antistatic bags when not in use.
- For grounding purposes, make sure that your system chassis provides excellent conductivity between the power supply, the case, the mounting fasteners and the add-on card.

#### **Unpacking**

The add-on card is shipped in antistatic packaging to avoid static damage. When unpacking your component or system, make sure that you are static protected.

**Note:** To avoid damaging your components and to ensure proper installation, always connect the power cord last, and always unplug it before adding, removing or changing any hardware components.

#### <span id="page-16-0"></span>**3-2 Before Installation**

Before you install the add-on card, follow the instructions below.

- 1. Power down the system.
- 2. Unplug the power cord.
- 3. Use industry-standard anti-static equipment such as gloves or a wrist strap and follow the precautions on page 3-1 to avoid damage caused by ESD.
- 4. Familiarize yourself with the server, motherboard, and/or chassis documentation.
- 5. Confirm that your operating system includes the latest updates and hotfixes.

#### **3-3 Installing the Add-on Card**

Follow the steps below to install the add-on card into your system.

- 1. Remove the server cover and, if any, set aside any screws for later use.
- 2. Remove the add-on card slot cover. If the slot cover has a screw, place it aside for later use.
- 3. Position the add-on card in front of the SIOM slot and gently push in both sides of the card until it slides into the slot.

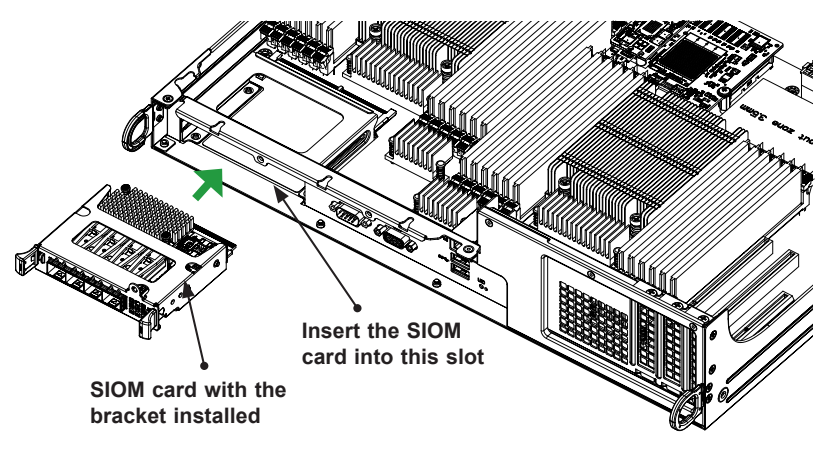

**Note**: This add-on card does not support hot plug. Please turn off the AC power and remove the power cord from the wall socket before you install or remove the add-on card.

Follow this step to install the add-on card if your system does not support a swappable bracket. Insert the SIOM card onto the motherboard, and then install the motherboard in the chassis. An internal bracket comes with the SIOM card 1U in the chassis SKU. It needs to be installed onto the chassis.

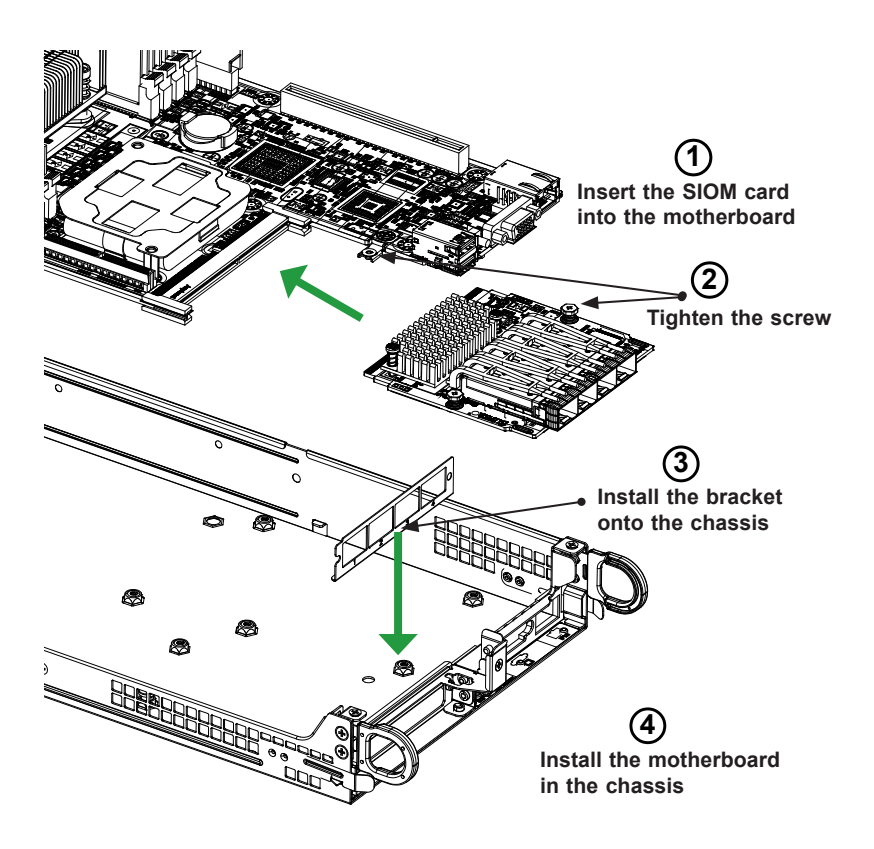

**Note**: Supermicro recommend that the SIOM card shown above be installed by a system integrator or by the manufacturer.

- 4. Secure the add-on card to the chassis. If required, use the screws that you previously removed.
- 5. Attach any necessary external cables to the add-on card.
- 6. Replace the system cover.
- 7. Plug in the power cord and power up the system.

#### <span id="page-18-0"></span>**3-4 Installing Intel Omni-Path Software on Linux**

Follow the steps below to install the Intel Omni-Path Software on Linux.

**Note:** Before you perform the Omni-Path Software installation, please make sure you understand Intel Omini-Path Software installation recommendations and your systems meet Intel Fabric Software Installation Prerequisites that can be found in Intel® Omni-Path Fabric Software under the Release Notes.

#### **Before you install**

Refer to Intel Release Notes for a list of compatible operating systems.

#### **Download the Intel Omni-Path Software**

- 1. Using a web browser, type "downloadcenter.intel.com" in the address field and press "Enter", or access the Supermicro site at https://www.supermicro. com/wftp/Networking\_Drivers/.
- 2. In Intel download center in the "Search downloads" field, type "Omni-Path".
- 3. From the Intel download center, in the search result, select the "Intel® Omni-Path Fabric Software".
- 4. In the "Available Downloads" list, select the file(s) you need for the OS you have installed on your fabric. If you are using the Supermicro site, select the file to download.

**Note:** There are two types of software that are available. For more information on Intel Omni-Patch Fabric host and Fabric Suite, please refer to the Intel Omni-Path Fabric Software website:

a. Intel Omni-Path Fabric host Software:

IntelOPA-Basic.DISTRO.VERSION.tgz

b. Intel Omni-Path Fabric Suite (IFS) Software:

IntelOPA-IFS.DISTRO.VERSION.tgz

5. Save the download to your hard drive.

#### <span id="page-19-0"></span>**Intel® Omni-Path Software Installation**

The following procedure installs ULPs and drivers with all default options automatically. To customize your installation, please refer to the Intel Release Notes page, which can be found on the Intel® Omni-Path Fabric Software website.

Perform the following procedure to install the Intel® Omni-Path Software:

- 1. Open an SSH client session, if necessary, and log into the host where the package is being installed. Make sure you are root user.
- 2. Copy the tar file to /root directory.
- 3. Change directory to /root:

cd /root

- 4. Unpack the Tar files:
	- a. Basic:

```
tar xvfz IntelOPA-Basic.DISTRO.VERSION.tgz
```
b. IFS

```
tar xvfz IntelOPA-IFS.DISTRO.VERSION.tgz
```
- 5. Change directory to IntelOPA-[Basic|IFS].DISTRO.VERSION directory:
	- a. Basic

cd IntelOPA-Basic.DISTRO.VERSION

b. IFS

cd IntelOPA-IFS.DISTRO.VERSION

- c. Start the intallation in /root.
- d. Type:

./INSTALL -a

e. Installation will start automatically. When complete, you should see the following message:

```
A System Reboot is recommended to activate the software changes
Done Installing OPA Software.
Rebuilding boot image with "/usr/bin/dracut -f"...done.
```
#### (Disclaimer Continued)

The products sold by Supermicro are not intended for and will not be used in life support systems, medical equipment, nuclear facilities or systems, aircraft, aircraft devices, aircraft/emergency communication devices or other critical systems whose failure to perform be reasonably expected to result in significant injury or loss of life or catastrophic property damage. Accordingly, Supermicro disclaims any and all liability, and should buyer use or sell such products for use in such ultra-hazardous applications, it does so entirely at its own risk. Furthermore, buyer agrees to fully indemnify, defend and hold Supermicro harmless for and against any and all claims, demands, actions, litigation, and proceedings of any kind arising out of or related to such ultra-hazardous use or sale.